régression de L en C.

?

# Calcul des paramètres statistiques, régression

2) Représenter le nuage de points associé à la série statistique double suivante et tracer la droite de

?

 $C4$ 

**Links** 

C3

C2 1

**EQT NS SURT BOG LVAR STATS** 

 $\Gamma$ 1

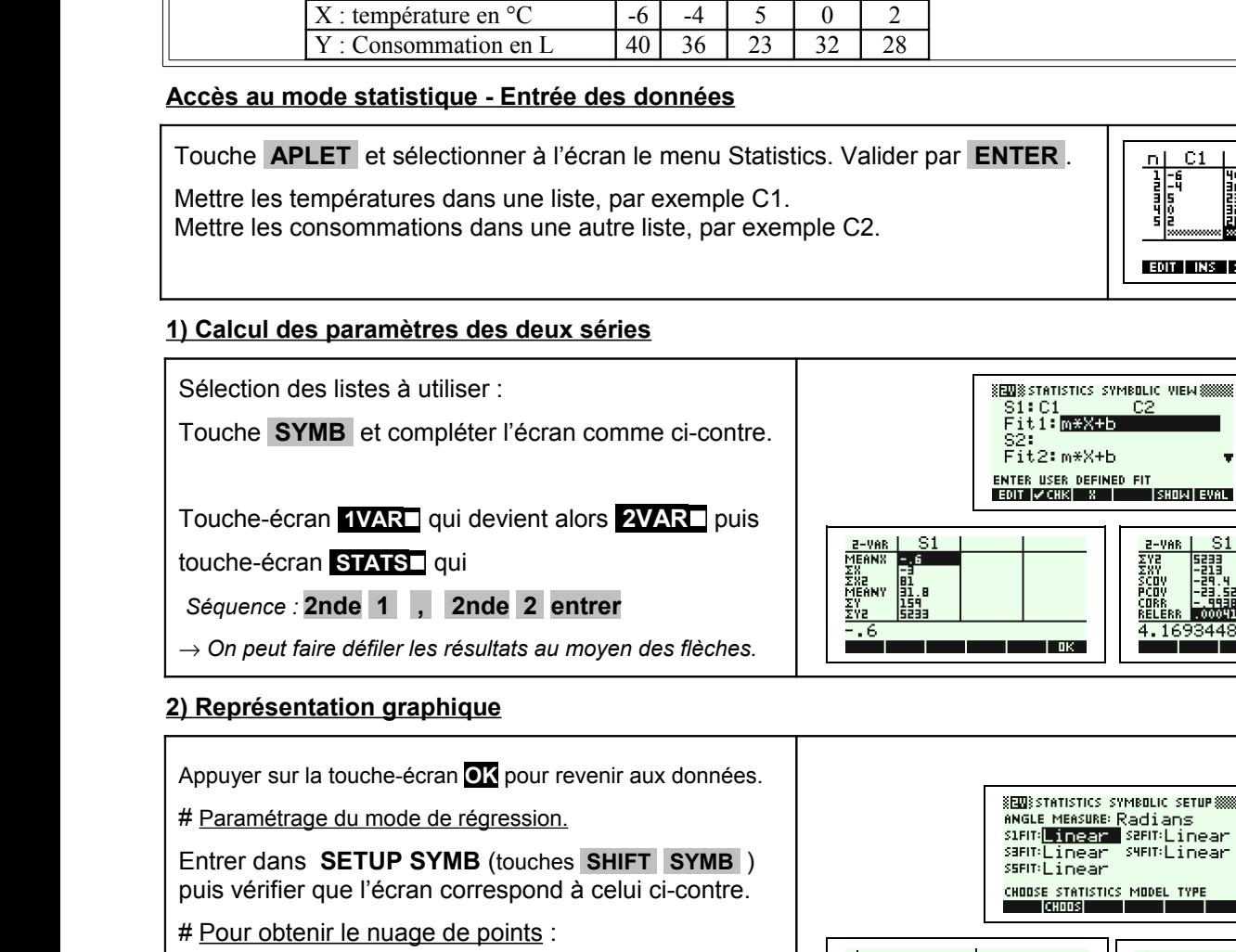

1) Déterminer les éléments caractéristiques de chaque série.

Jour  $1 \mid 2 \mid 3 \mid 4 \mid 5$ 

Touche **PLOT**. Pour régler l'écran utiliser le Zoom Auto Scale

Touche-écran **.MENU** puis touche écran **.ZOOM** et sélectionner Auto Scale et .

#Pour obtenir la droite d'ajustement linéaire : Touche écran **MENU** puis touche écran **ETT**.

#Pour lire son équation

Touche **SYMB** puis surligner Fit1 et touche écran **SHOW** .

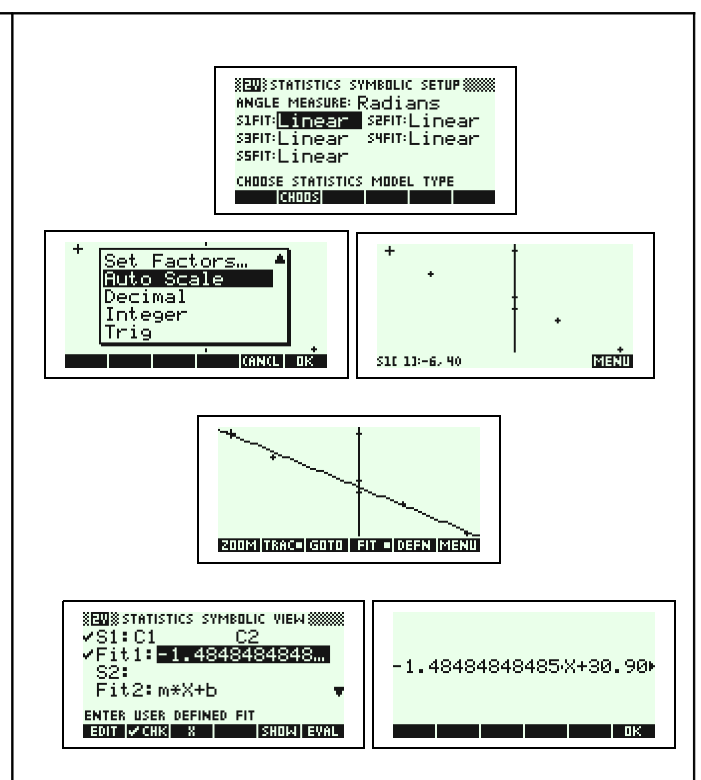

Si:C1<br>Fit1:<mark>m#X+b</mark>

S2:<br>Fit2:m\*X+b

T ok a

-02

**UAR** 

16934489159E-4

### ⇒ **Compléments**

### **Obtention du coefficient de corrélation**

Le calcul du coefficient de corrélation ne figure plus dans les programmes du secondaire mais il demeure dans ceux du BTS.

Il est donné dans l'écran résumant les paramètres statistiques sous la référence CORR.

#### ⇒ **Commentaires**

- **EX** Pour la saisie des données, les instructions figurent sur la fiche n° 100.
- Les tracés de fonctions et les représentations graphiques de séries statistiques sont indépendants.

## ⇒ **Problèmes pouvant être rencontrés**

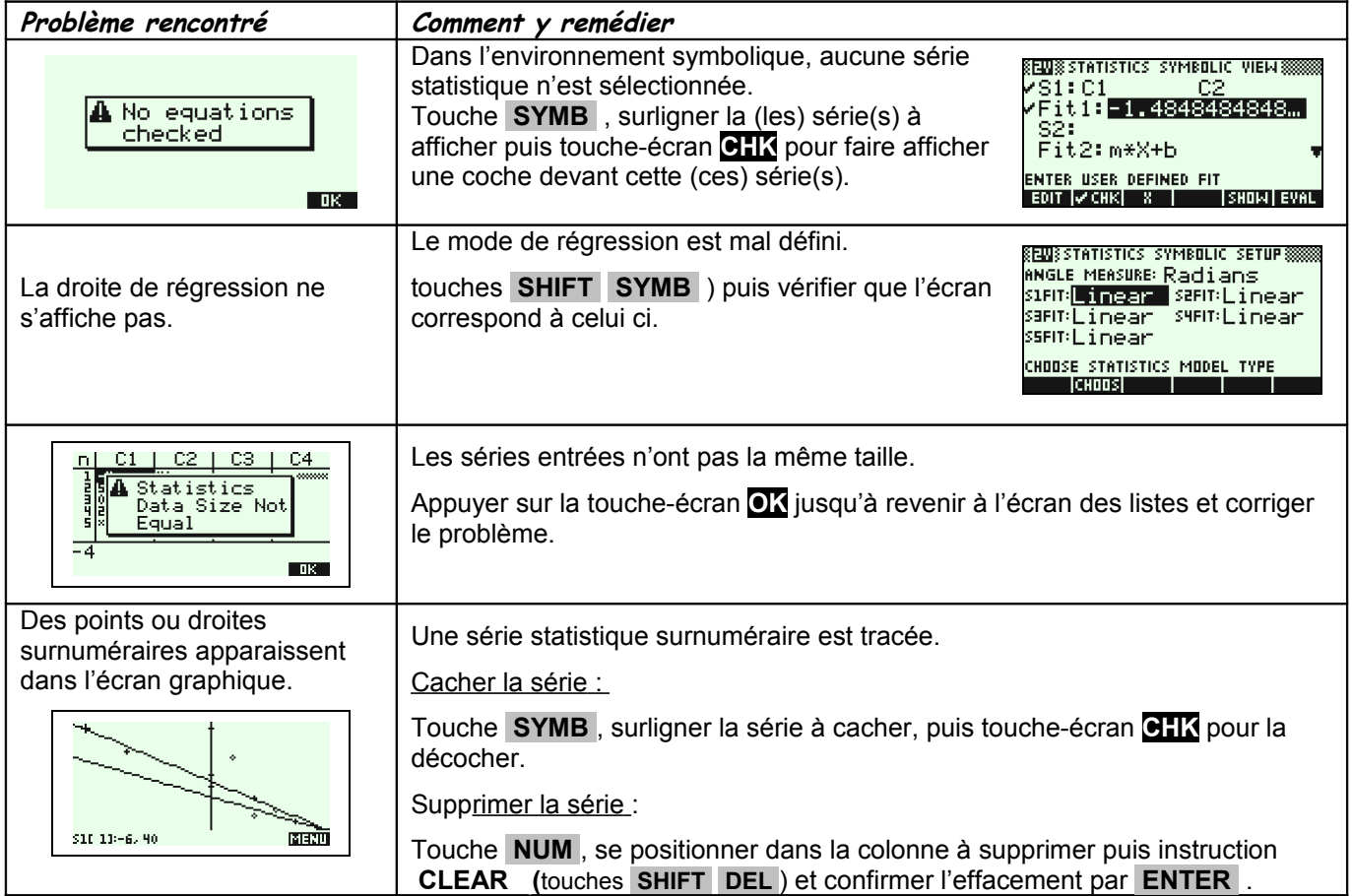